# Simulation Standard

TCAD Driven CAD A Journal for Circuit Simulation and SPICE Modeling Engineers

## **BSIM3SOI Version 3.0 Model Released in** *SmartSpice*

#### **Introduction**

BSIM3SOI version 3.0 model was released on May 2002 by UC Berkeley. This model includes both Partially depleted and Fully depleted models. This model is now implemented in *SmartSpice* and can be selected according to LEVEL selector.

LEVEL=33 selects BSIM3SOI v3.0 model.

A new full-depletion (FD) module has been included to provide better fitting to FD SOI devices. This can be invoked setting the model parameter SOIMOD=1.

The partially-depletion (PD) module is by default identical to latest version of BSIM3SOI PD version 2.2.3 (also supported in *SmartSpice* with previous versions setting LEVEL=29). This can be invoked setting the model parameter SOIMOD=0.

New Gate-to-Channel current (Igc) and new Gate-to-Source/Drain currents (Igs and Igd) components have been added in BSIM3SOI v3.0. By default, these currents are set to 0 in order to stay compatible with previous version but can be accounted turning on the new selector IGCMOD.

Gate-to-Body tunneling current was taken into account in BSIM3SOI v2 PD (LEVEL=29) model turning on IGMOD selector. In BSIM3SOI v3.0, identical expressions are used for the calculation of this gate tunneling current component but the selector is named IGBMOD now.

A minor bug has been fixed in the self-heating algorithm.

#### **Implementation**

The present section provides all the information needed to understand and use the BSIM3SOI v3.0 model.

The *SmartSpice* implementation of the BSIM3SOI v3.0 model is close but not identical to UC Berkeley release. The *SmartSpice* implementation provides a number of improvements and additional parameters currently unsupported in Berkeley's BSIM3SOI v3.0 model.

In the *SmartSpice* implementation of the BSIM3SOI v3.0 model, enhanced convergence is obtained by properly handling GMIN and DCGMIN control options during transient and DC analysis. The GMIN option connects a conductance in parallel with the bulk diodes and between drain and source.

The option VZERO defines the Modified Nodal Analysis (MNA) formulation. The VZERO = 2 option is recommended when simulating in the time domain relatively large circuits with hundreds or thousands of transistors. It accelerates simulation and increases the accuracy of simulation results.

The option CAPDC=1 allows the user to see charge and capacitances in DC (see output variables).

The parameter checking procedure initially used for BSIM3v3 and BSIM4 has been extended to BSIM3SOI v3.0. This checking procedure verifies some critical parameters values, and output warnings and/or errors to the screen or to a logfile.

BSIM3SOI v3.0 model has been optimized to take advantage of the multi-processor machines. The simulation is speed up when *SmartSpice* is run on parallel architectures without influence on the accuracy.

*Continued on page 2....*

#### *INSIDE*

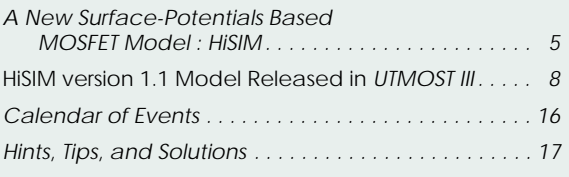

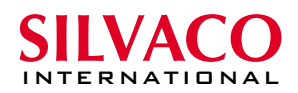

#### **Major Features**

BSIM3SOI v3.0 has the following new features relative to BSIM3SOI PD v2 [1]:

- Real floating body simulation in both C-V and I-V. The body potential is determined by the balance of all the body current components
- Enhancements in the threshold voltage and bulk charge formulation of the high positive body bias regime
- An improved parasitic bipolar current model. This includes enhancements in the various diode leakage components, second order effects (high-level injection & early effect), diffusion charge equation and temperature dependence of the diode junction capacitance
- An improved impact ionization current model. The contribution from BJT current is also modeled by the parameter FBJTII
- Instance parameters (PDBCP, PSBCP, AGBCP, AEBCP, NBC) are provided to model the parasitics of devices with various body-contact and isolation structures
- An external body node (the 6th node) and other improvements are introduced to facilitate the modeling of distributed body-resistance
- Self-heating: an external temperature node (the 7th node) is supported to facilitate the simulation of thermal coupling among neighboring devices
- A unique SOI low frequency noise model, including a new excess noise resulting from the floating body effect
- Width dependence of the body effect is modeled by parameters (K1, K1W1, K1W2)
- Improved history dependence of the body charges with two new parameters (FBODY, DLCB)
- An instance parameter vbsusr is provided for users to set the transient initial condition of the body potential;
- The new-charge thickness capacitance model introduced in BSIM3v3.2, CAPMOD3, is included
- Gate-to-Body tunneling current
- A body halo sheet resistance
- A minimum width fro thermal resistance calculation
- A higher limit for exponential functions

BSIM3SOI v3.0 has the following new features relative to BSIM3SOI FD v2 [2]:

- Supports external body bias and backgate bias: a total of 5 external nodes
- Improved self-heating implementation
- New depletion charge model (EBCI) introduced for better accuracy in capacitive coupling prediction
- Single I-V expression to guarantee continuities of Ids, Gm, and Gds and their derivatives for all bias conditions

New version BSIM3SOI v3.0 includes the binning feature to enhance the model flexibility and fixes some bugs found in the previous BSIM3SOI PD v2.2.3.

New features have been added in BSIM3SOI v3.0 model:

- Gate-to-Channel current component Igc splitted into two components Igcs and Igcd
- Gate-to-Source/Drain tunneling currents (Igs and Igd) between the gate and the source/drain diffusion regions
- Gate-to-Body tunneling current (Igb)

For more details concerning the physical expressions of BSIM3SOI v3.0 model, please refer to SmartSpice Modeling Manual Volume 3 [3].

#### **Model Parameters**

BSIM3SOIv3 model LEVEL=33 supports all model parameters of BSIM3SOI Partially depleted LEVEL=29 and Fully depleted LEVEL=26 models. The additional parameters listed in Table 1 correspond to BSIM3SOIv3 model released by UC Berkeley in May 2002 only.

#### **Silvaco Improvements**

**Options** 

The option VZERO=2 allows faster runtime when large circuits are used.

The EXPERT option can be specified to detect possible problems in models, before and during simulation, such as:

- negative conductances GM, GDS and GMBS
- negative gate capacitances

The feature summary of the parameter checking in BSIM3SOI3 v3.0 is provided below:

- To read warnings on screen, set the *EXPERT* option to 777
- To perform all possible tests, add *PARAMCHK=*1 to the model card.
- To avoid writing any logfile, add *PARAMCHK*=-1 in the model card.

In order to control the checking procedure, two values are used :

- The *EXPERT* option : if equal to 777, non-fatal warnings will be displayed on screen. The fatal warnings are always sent to screen.
- The *PARAMCHK* model parameter : if equal to *1* or *true*, a full parameter testing will be performed, issuing warnings when suspicious parameters values are found

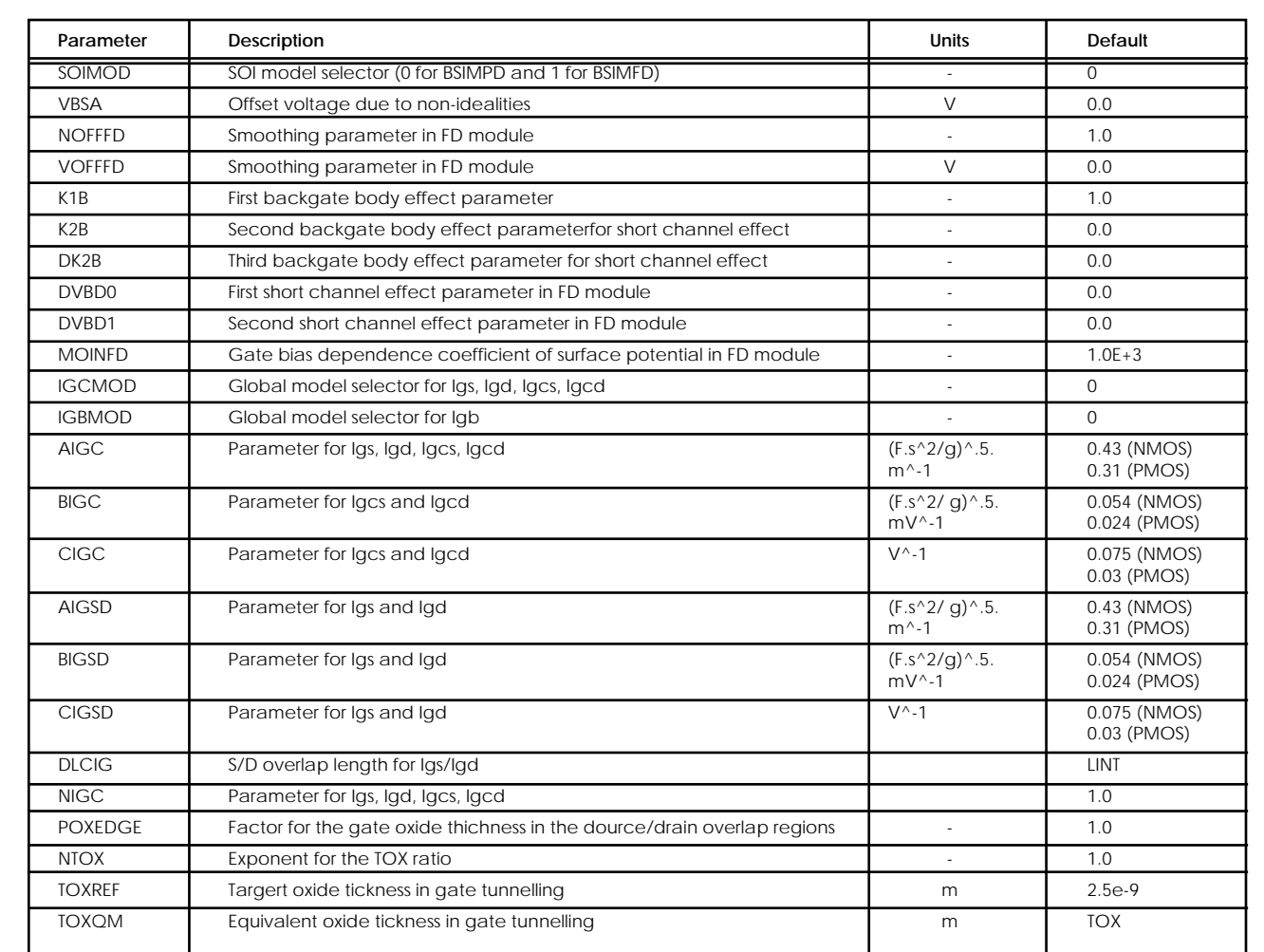

Table 1. Additional parameters to BSIM3SOI v2 PD and FD for BSIM3SOI v3.0 model

The logfile contains the warnings concerning models and devices, as well as the number of fatal errors and clipped parameters. It is created when  $PARAMCHK \geq 0$ . If the logfile cannot be created (lack of disk space, no write permissions, etc...), warnings will be sent to screen.

If it is created, the logfile is named after the netlist's filename, appended with the model's type, and the extension chk. For example : *netlist1.bsim3soi\_v2.chk*

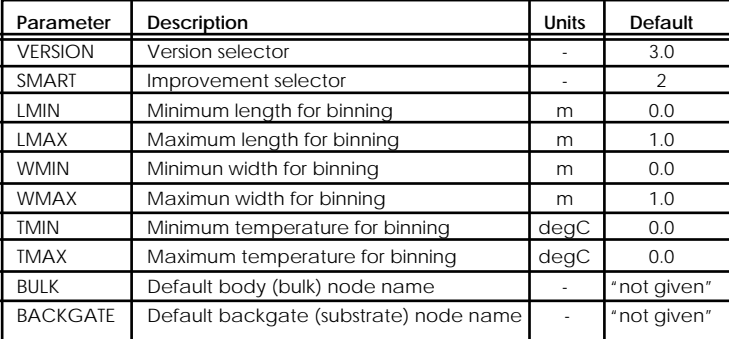

Fatal errors are always displayed on screen, and make the simulation stop. A summary is also always displayed on screen, giving the number of fatal errors and clipped parameters.

*SmartSpice* includes two algorithms for the BYPASS option which can be invoked setting BYPASS=1 and BYPASS=2. In the best case, the performance of simulations has been improved of 30%.

#### New Model Parameters

New model parameters are listed in Table 2.

The four model parameters (LMIN, LMAX, WMIN and WMAX) are used for binning to select a model. Moreover, a temperature binning capability has been added (TMIN and TMAX). For the bin-ning, Silvaco has also added new binned model parameters shown in Table 3.

Table 2. *SmartSpice* Specific parameters.

The SMART model parameter allows to switch on Silvaco improvements which are not compatible with original Berkeley model. SMART model parameter has been created as follows :

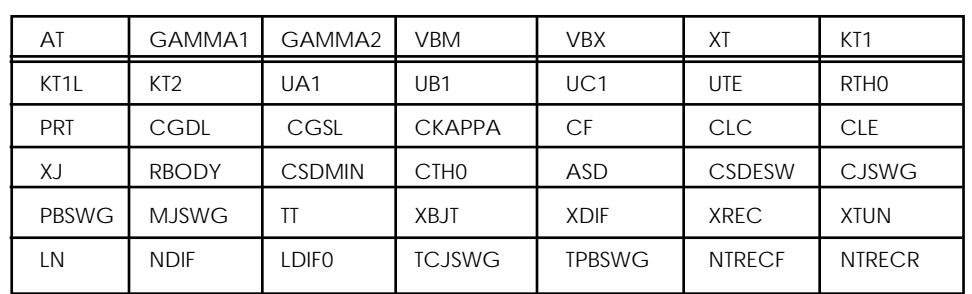

- $\bullet$  if SMART = 0: the original Berkeley model is used with its different versions
- $\bullet$  if SMART  $> 0$ : Silvaco's ACM common equations are used (geometry, bulk diodes and drain/source series resistances)

#### **References**

Table 3. New binning model parameters

- [1] BSIM3SOI PD v2.2 User's Manual, 1999, Department of EECS, University of California, Berkeley
- [2] BSIM3SOI FD v2.1 User's Manual, 1999, Department of EECS, University of California, Berkeley
- [3] *SmartSpice Modeling Manual Volume 3*

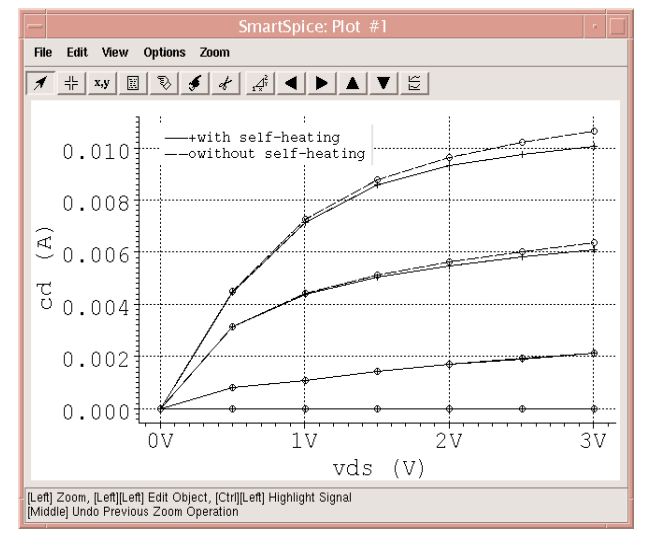

**BSIM3SOI v3.0 Model Characteristics**

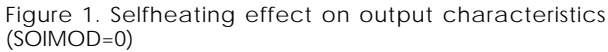

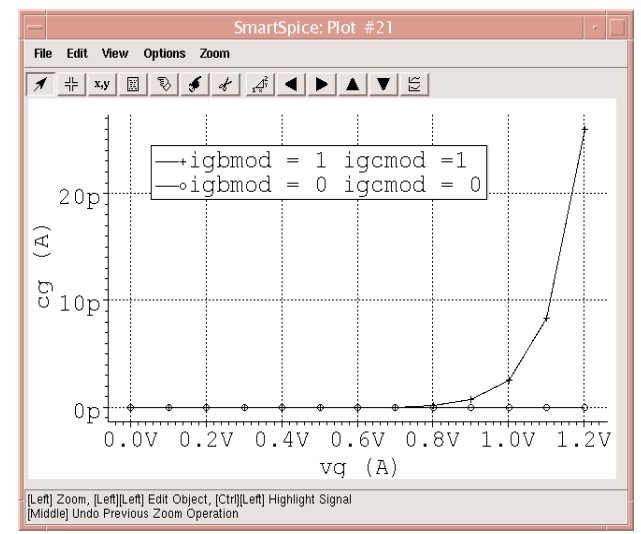

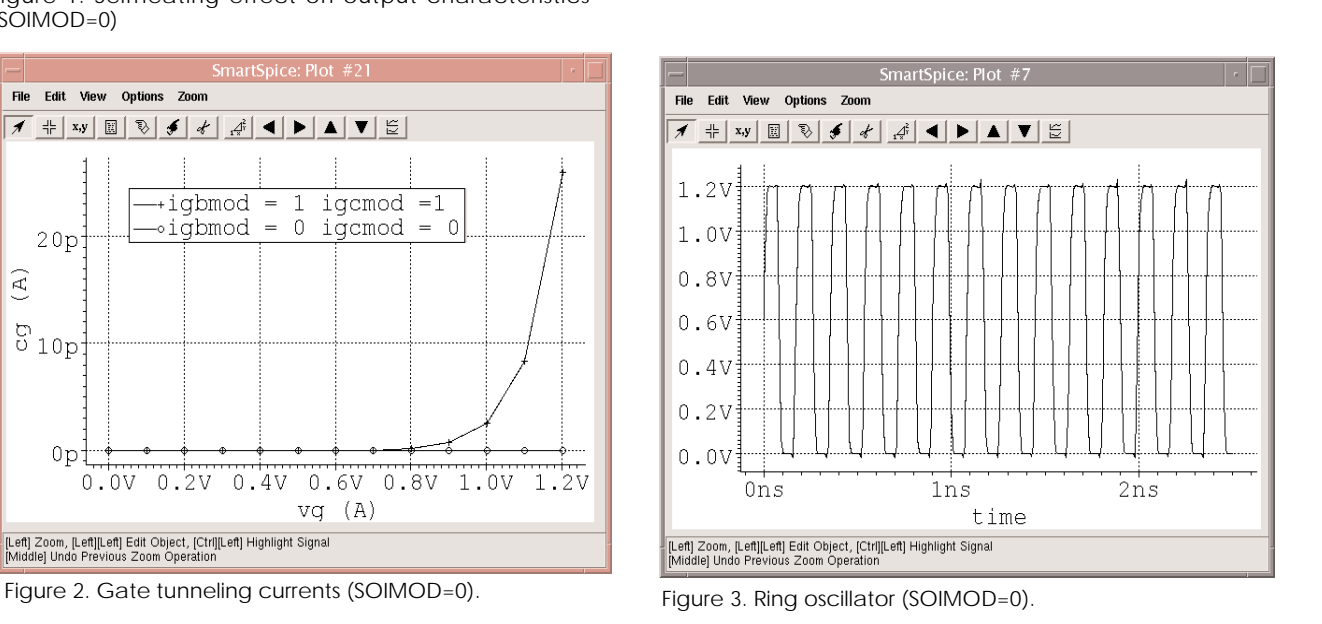

## **A New Surface-Potentials Based MOSFET Model : HiSIM**

HiSIM stands for **Hi**roshima-university **S**TARC **I**GFET **M**odel. It has been developed at Hiroshima University starting in 1992. It has been released as version 1.1.0 in July 2002.

#### **HiSIM and Conventional MOSFET Models**

HiSIM is interesting because of the way it models channel current. Conventional MOSFET models simplify computation of channel current by splitting calculation between a linear dependent region (due to strong inversion) and a saturation region (due to velocity saturation). Discontinuities can appear in IDS, in the transition region. Therefore, to avoid these discontinuities, extra parameters are used to smooth the transition between the different set of equations. These parameters are not physical, they are just needed to correctly fit the device's characteristics.

Another drawback of common models is the bad modeling of short-channel effects. For deep sub-micron MOSFETs, this effect dominates the  $I_{DS}$ - $V_{DS}$  characteristic. Conventional models do not use equations based on physical concepts, but add fitting parameters to each modeled effect to account for short-channel effect. This results in many unphysical fitting parameters, and makes parameter extraction difficult.

The conclusion is that dividing the  $I_{DS}$  current into different regions and equations is not correct anymore for short-channel transistors.

HiSIM is based on a charge-sheet model. I<sub>DS</sub> current is described using only one equation, and there-fore is continuous over the whole range of operating regions. This improves MOSFETs modeling regarding at least two points :

- Equations are continuous over all operation regions, as well as their derivatives. This is a key point for today's analog circuits, where performance is very much dependent on high order derivatives.
- Parameter number is dramatically reduced (by a factor 5) for the same level of accuracy. Parameters are not interdependent anymore, making extraction easier. Furthermore, a set of parameters is valid for all channel lengths.

#### **Surface Potentials**

HiSIM is based on charge control and charge flow through the channel. The inversion layer charge and the depletion layer charge depend on the surface potential along the channel.

To compute these charges, the surface potentials at source side  $\phi_{S0}$  and  $\phi_{SL}$  at drain side are needed. These two values are directly dependent on technological parameters. They are calculated by solving the Poisson equations :

$$
Cox \cdot (V_G' - \phi_{S0}) =
$$
  
\n
$$
\sqrt{2}L_D qN_{SUB}
$$
  
\n
$$
\{\exp(-\beta \cdot (\phi_{S0} - V_{BS})) + \beta \cdot (\phi_{S0} - V_{BS})
$$
  
\n
$$
-1 + \frac{n_{p0}}{p_{p0}}.
$$
  
\n
$$
[\exp(\beta \cdot \phi_{S0}) - \beta \cdot (\phi_{S0} - V_{BS}) - \exp(\beta \cdot V_{BS})]\}^{\frac{1}{2}}
$$

$$
Cox \cdot (V_G' - \phi_{SL}) =
$$
\n
$$
\sqrt{2}L_D \cdot qN_{SUB} \cdot
$$
\n
$$
\left\{ \exp(-\beta \cdot (\phi_{SL} - V_{BS})) + \beta \cdot (\phi_{SL} - V_{BS}) - 1 + \frac{n_{p0}}{p_{p0}} \cdot \left[ \exp(\beta \cdot \phi_{SL}) - \beta \cdot (\phi_{SO} - V_{BS}) - \exp(\beta \cdot (V_{BS} - V_{DS})) \right] \right\}^{1/2}
$$

The surface potentials side  $\phi_{S0}$  and  $\phi_{SL}$  are distributed in the channel according to the schematic shown in Figure 1

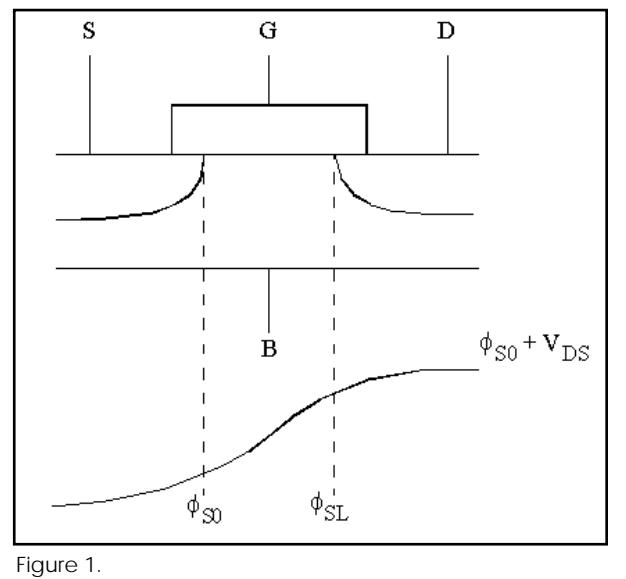

Both Poisson equations are solved iteratively, because they are implicit. Using approximations to get explicit equations with regard to terminal voltages would not be an improvement: it would reduce accuracy, and convergence is quickly obtained when solving these two equations.The internal New-ton's algorithm converges within one to ten iterations, depending on the circuit. This is acceptable for a circuit simulator, since simulation times are comparable to those observed using other models.

The screenshot in Figure 2 shows the surface potentials evolution when VGS increases.

#### **New in Version 1.1.0**

The last improvements are: shallow-trench-isolation (STI) is accounted for in leakage current model, a lateral-field-induced capacitance has been added, and the resistance model has been improved, requiring two more model parameters. These new modeling equations make HiSIM even more accurate.

#### **Modeled Effects**

HiSIM computes charge control using dedicated parameters to account for the following physical effects:

- Short-channel
- Reverse short-channel
- Pocket implantation
- Quantum
- Poly-depletion
- Universal mobility
- Channel-length modulation
- Velocity overshoot
- Symmetry at VDS=0
- Shallow trench isolation (version 1.1.0 only)

#### **HiSIM and** *SmartSpice*

HiSIM is available within *SmartSpice* when LEVEL=111 is specified. This model has been implemented using reference versions 1.0.0 and 1.1.1. The user can select one of these version using a selector, VERSION. Beyond this material, *SmartSpice* provides all the services commonly proposed for MOSFET models. Among them are:

- Advanced geometry scaling (ACM)
- Simulation performance using VZERO and BYPASS options
- Friendly diagnostics to help with convergence issues
- Extrinsic elements such as junction diodes/capacitances

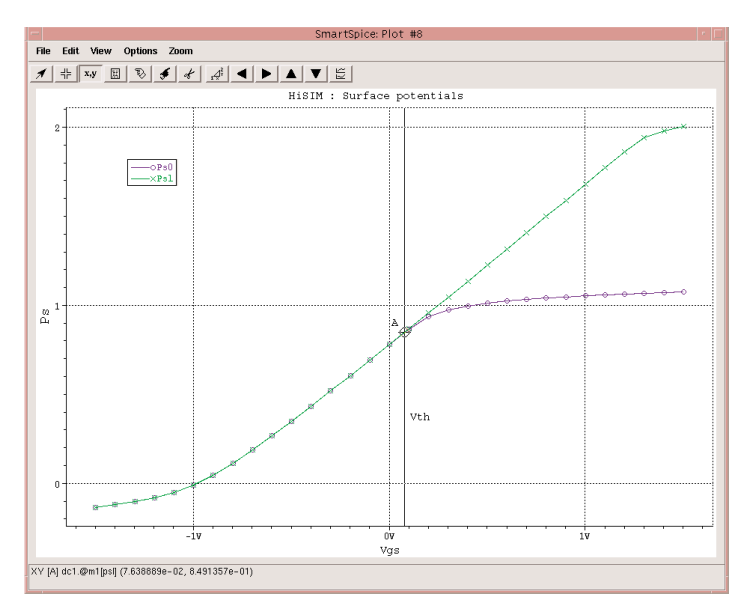

Figure 1.

#### The model card for HiSIM includes the following parameters:

#### **Technological parameters**

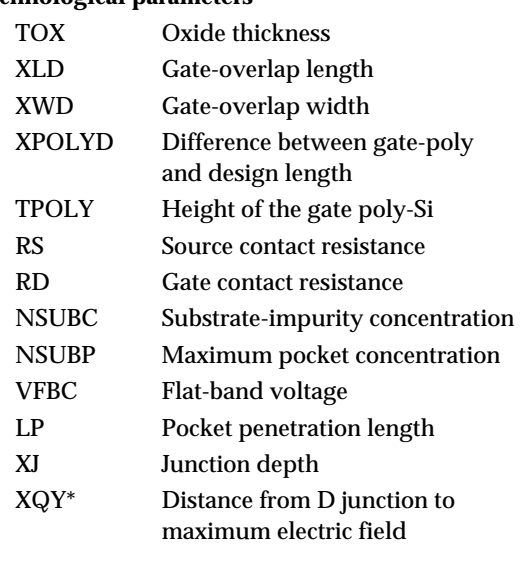

#### **Temperature dependence**

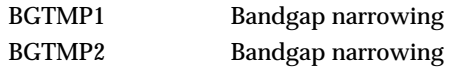

#### **Quantum effect**

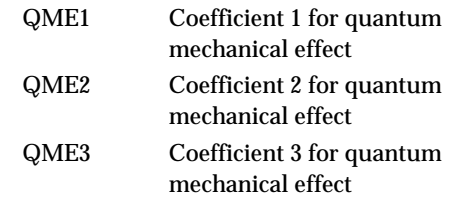

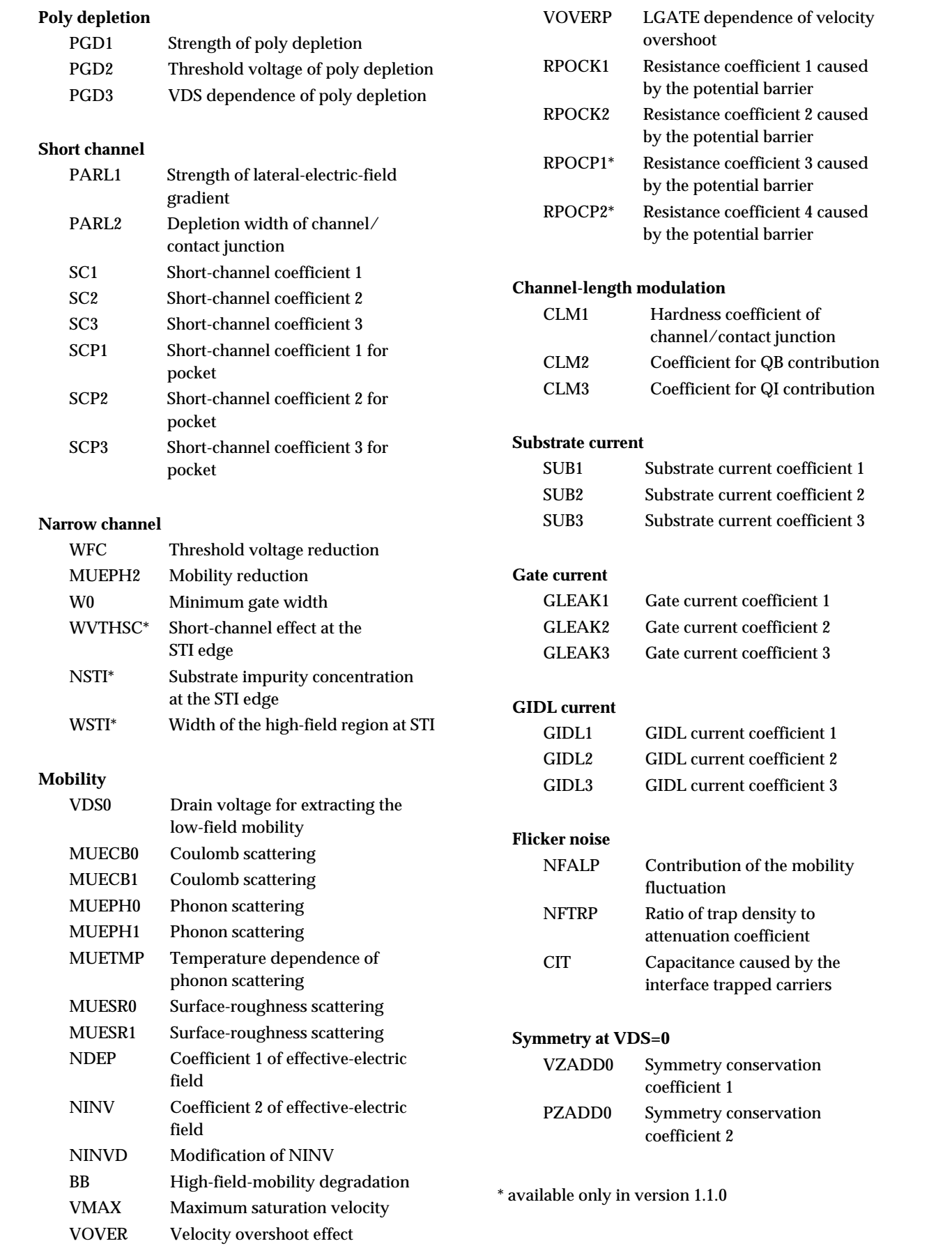

## **HiSIM version 1.0 Model Released in** *UTMOST III*

#### **Introduction.**

HiSIM is a MOSFET model for SPICE circuit simulation that has been developed by Hiroshima University and STARC Company.

This model present several advantage on the extraction point of view, with a reasonable number of parameters, a physical reliability of the equations for a wide range of geometries (down to 0.1um) and a unified description of devices characteristics for all bias conditions.

It has been implemented in Silvaco Spice Simulator, *SmartSpice* and in our current extraction software *UTMOST III*.

This article presents an efficient extraction procedure for HiSIMv1.0 parameters using *UTMOST III*. This procedure will lead to a model card accurate for a wide range of geometries. It is widely inspired from the one proposed by STARC in its "*HiSIM1.0 User's Manual*", but it has been adapted and optimized for *UTMOST III* users.

#### **Data Collection and Initial Parameter**

The extraction procedure presented in this article requires DC measurement that can be obtained using the BSIM3\_MG routine on a Large and Wide device and an L-array of devices (See articles for BSIM3\_MG extraction routine in the previous issues of the *Simulation Standard*.). In this case "BSIM3\_MG" should be used as a measurement routine only.

Following STARC recommendations, IDS vs. VGS measurements should be performed for VDS=50mV and 1V. IDS vs. VDS measurements will be performed for VBS=0V and -1V. For those last characteristics, the Voffset value which is used to calculate the first VGstart value (Vgstart = VTextracted + Voffset) defaults to 0.2V.

The recommended number of points per sweep in the BSIM3\_MG routine is 51 and the number of VGS steps and VBS steps are 5.

In addition, to be able to extract Quantum Mechanical Effect parameters and Poly Depletion effect parameters, Intrinsic Gate capacitance vs. Vgs should be measured on Large and Wide device.

The typical number of geometries used for model parameter extraction is 10. There should be a large device with wide W and long L (to avoid short channel or narrow width effects) to extract the root parameters (as mobility parameters, substrate impurity concentration and flat band volt-age). An array of short L devices will be used to extract short channel parameters. It has to be noticed that HiSIM includes two kind of short channel effect parameters: One for the standard short channel effect, and the other for the reverse short channel effect. We will see later in this section how this two effects lead to separate the L-array of devices in two parts depending on which parameters need to be optimized.

**Restrictions** This article gives a procedure to extract most of HiSIMv1.0 parameters. However, some effects are not taken into account, their corresponding parameters extraction will require another article in a future Simulation Standard. Those parameters are: Narrow channel, Channel-length modulation, Substrate Gate and GIDL current, 1/f Noise parameters.

#### **Model Parameters**

To get significant results for an HiSIMv1.0 extraction, the initial set of values for HiSIM parameters is important. *UTMOST III* provides you a default model card that should be used as a starting point. Detail of this model card is shown in Table 1.

#### **Geometry Selection**

As mentioned above, we have three "group" of device geometry that will be used separately depending on the kind of parameters that will be extracted.

The Long and Wide device used for mobility, flat band voltage and substrate impurity concentration parameters extraction.

The split of the L-array should be done according to the Vth dependency on the channel length, which can be observed through *UTMOST* validate routine. The L-array of devices will be split in two parts depending on what kind of short channel parameters will be optimized.

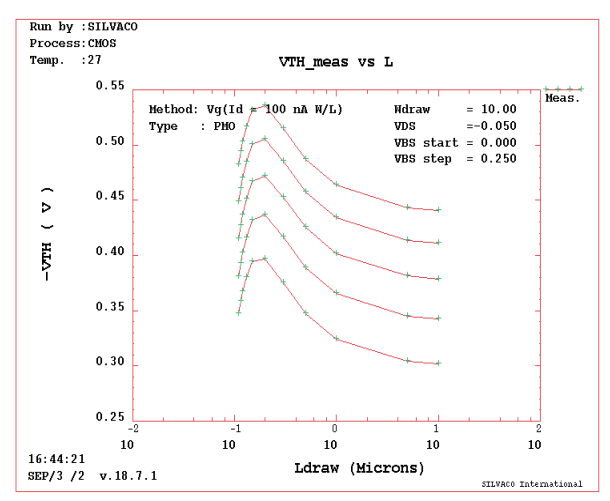

Figure 1. VTH dependence on L - *UTMOST* routine "Validate".

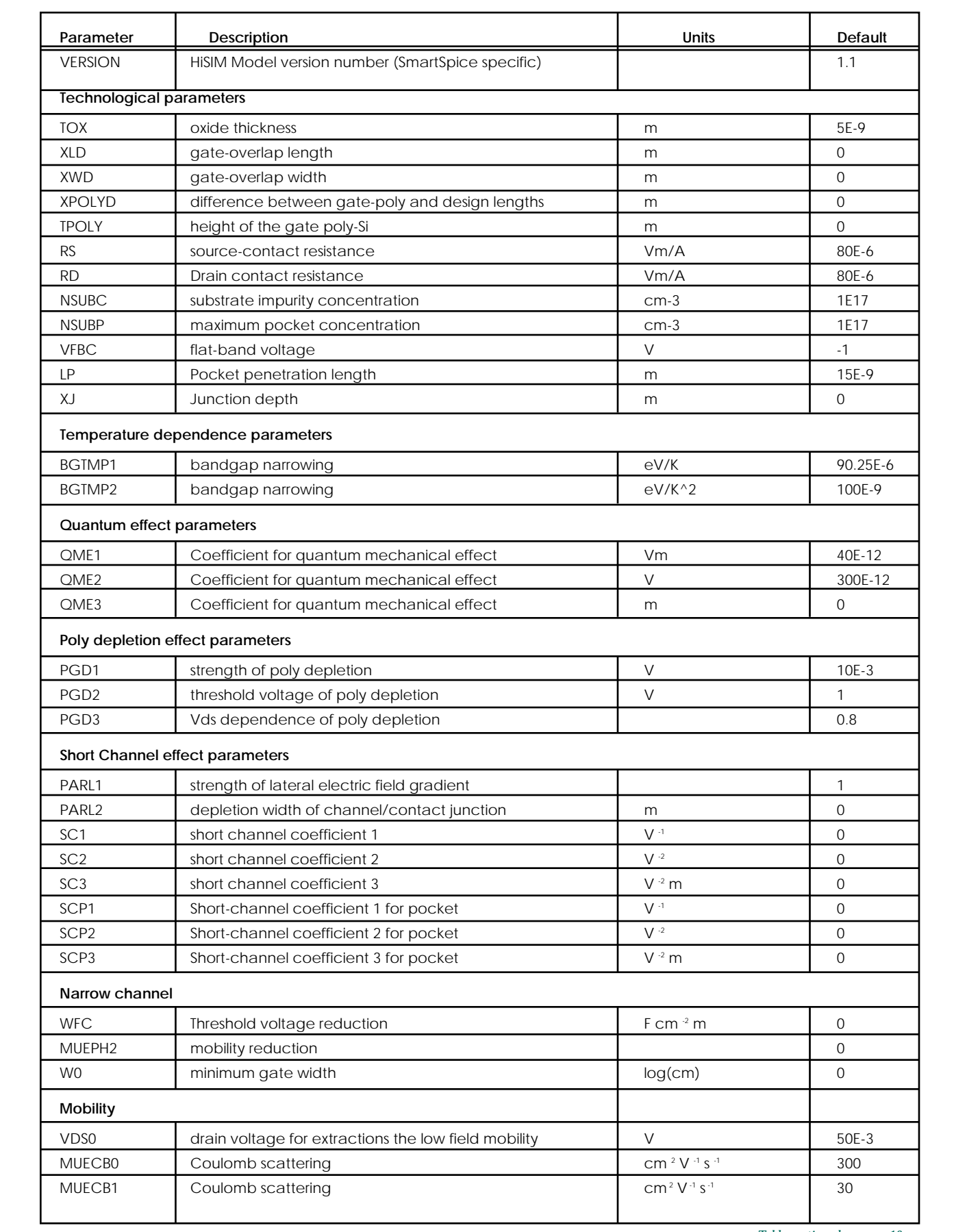

*Table continued on page 10....*

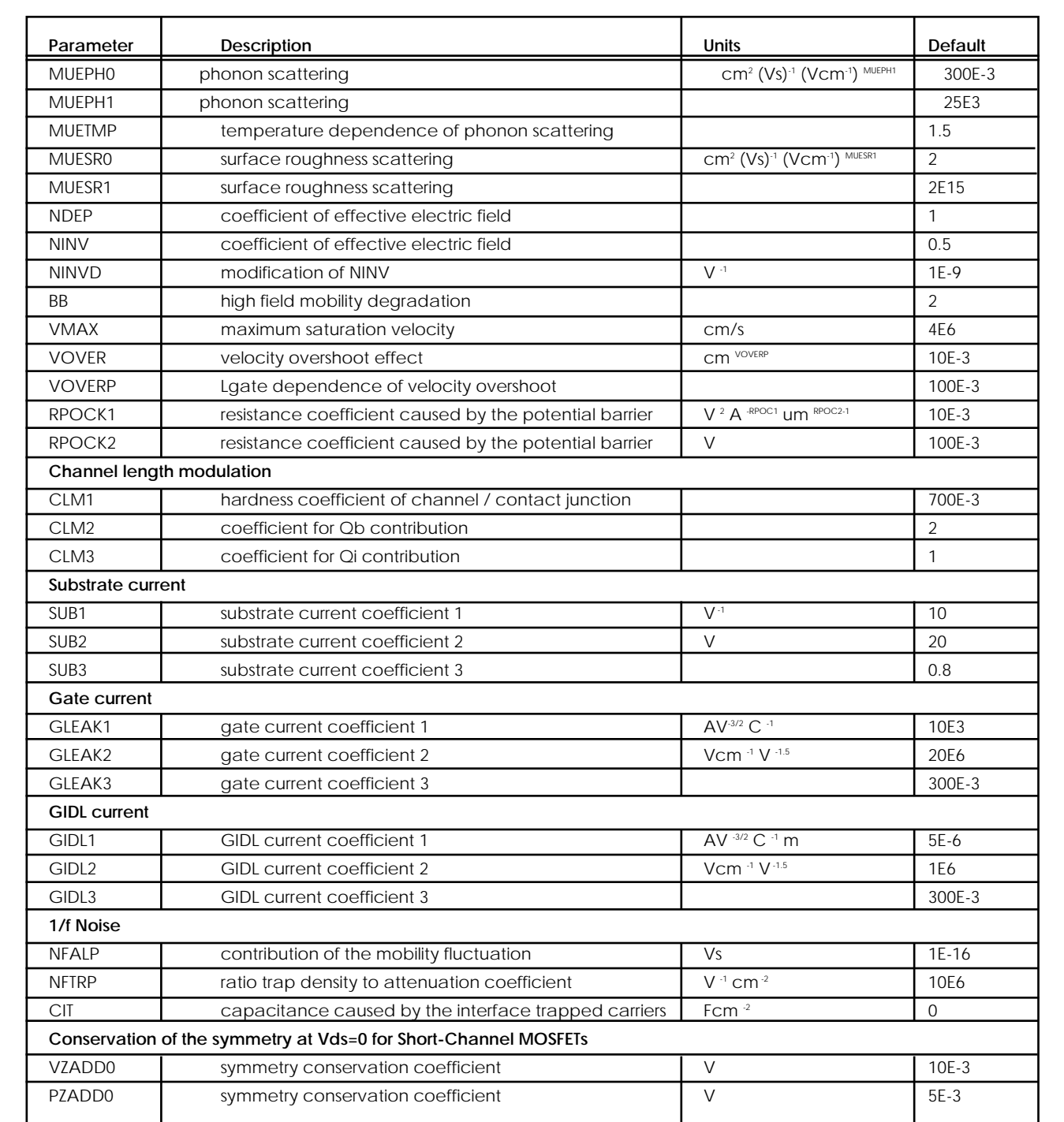

Table 1: HiSIMv1.1 default model card

Standard short channel effect makes VTH grows with L gate, while Reverse short channel effect has the opposite influence.

The bigger devices of the L-array will be used for reverse short channel effect parameters, while the smaller devices, will be used for standard short channel effect.

On the example shown in Figure 2, the middle group includes devices from 10x5 to 10x0.2 while short group includes devices from 10x0.13 to 10x0.11. This split of the L-array is valid for low VDS.

VTH dependence on L for high VDS (VDS=1V) will show a middle group including devices from 10x5 to 10x0.5 while short group will include device from 10x0.15 to 10x0.11.

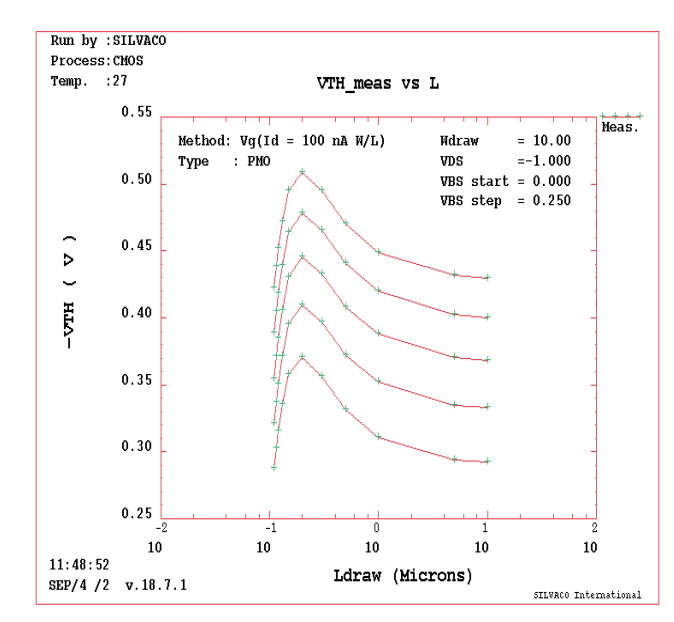

Figure 2. VTH dependence on L for a High VDS - *UTMOST* routine "Validate".

#### **Local Optimization Strategies**

After the data is collected, The ALL\_DC routine can be used for local optimization. In this article's example a single ALL\_DC routine will be used. The different types of data will be displayed in the ALL\_DC graphics screen for different optimization strategies. This may require more user interface but it is easier to follow each step of local optimizations this way. Later the user may automate the local optimization strategies by utilizing the different ALL\_DC routines. The operation of the local optimization is explained in the *UTMOST User Manual.*

#### **Strategy #30: idvg\_large\_HiSIM**

This strategy is used for the wide W and long L device only. As it can be seen in the figure 3, it will optimize the "Current" of "ID/VG" characteristics. The Wide Wand long L device should be selected in the "Geometry Selection Screen" (figure 5) for each row in this strategy. The ID/VG characteristics of this device (wide W and long L) should be present in the graphics screen The first row of the optimization is used for the substrate impurity concentration and the flat band voltage parameters optimization. The "sweep/start" is set to 1and "sweep/stop" to 5. This will ensure that these parameters in row#1 will be optimized for VBS values. This Optimization is done only for low VDS. We have fixed the current from 1E-12A to 10% of maximum current because the region of interest is the subthreshold region.

Figures 3 and 4 show that the second row is exactly the same than the first one. It is used to iterate this optimization.

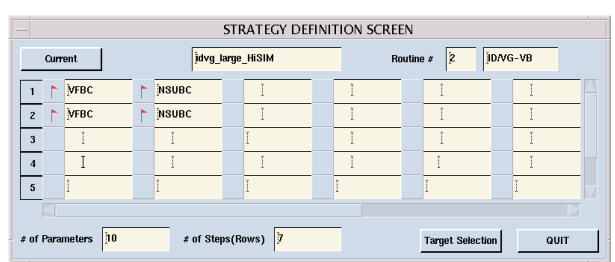

Figure 3. Local optimization strategy definition screen for Strategy#30 (idvg\_large\_HiSIM)

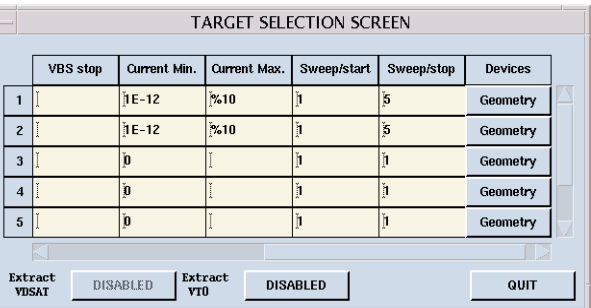

Figure 4. Local optimization target selection screen for Strategy#30 (idvg\_large\_HiSIM)

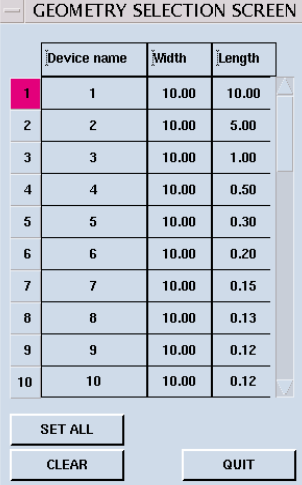

Figure 5. Local optimization geometry selection screen for Strategy#30 (idvg\_large\_HiSIM)

#### **Strategy #31: idvg\_middle\_HiSIM**

This strategy is used to optimized pocket penetration length and maximum pocket concentration (LP and NSUBP) in a first step, then reverse short-channel coefficient 1 and 3 for pocket (SCP1 and SCP3) in a second one. It will optimize the "Current" of "ID/VG" characteristics (Figure 6). The middle devices of the L-array should be selected for each row in this strategy. Pocket parameters are going to be optimized for all VBS value ("sweep/start" set to 1 and "sweep/ stop" to 5) while short channel parameters are optimized only for VBS=0V, as there is no VBS effect on standard short channel effect. All this strategy is done for low VDS. Those parameters are optimized in subthreshold and around threshold region. As for Strategy 30, step 1 and 2 are duplicated in order to iterate the optimization.

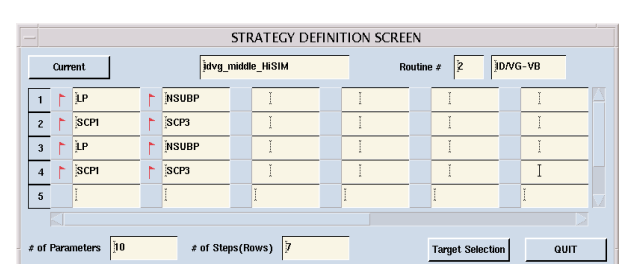

Figure 6. Local optimization strategy definition screen for Strategy#31 (idvg\_middle\_HiSIM)

| $-$                                                                                         | <b>TARGET SELECTION SCREEN</b> |              |              |             |            |                |
|---------------------------------------------------------------------------------------------|--------------------------------|--------------|--------------|-------------|------------|----------------|
|                                                                                             | VBS stop                       | Current Min. | Current Max. | Sweep/start | Sweep/stop | <b>Devices</b> |
|                                                                                             |                                | <b>IE-12</b> | 7.20         |             | š          | Geometry       |
| $\overline{c}$                                                                              |                                | $1E-12$      | %15          |             |            | Geometry       |
| 3                                                                                           |                                | $1E-12$      | %20          |             | Ĭ5         | Geometry       |
| $\overline{a}$                                                                              |                                | 1E-12        | %15          | ň           | ň          | Geometry       |
| 5                                                                                           |                                | ď            |              | ň           | ň          | Geometry       |
|                                                                                             | tr.                            |              |              |             |            |                |
| Extract<br>Extract<br><b>DISABLED</b><br><b>DISABLED</b><br>VT <sub>0</sub><br><b>VDSAT</b> |                                |              |              |             | QUIT       |                |

Figure 7. Local optimization target selection screen for Strategy#31 (idvg\_middle\_HiSIM)

#### **Strategy #32: idvg\_short\_HiSIM**

As the previous ones, the strategy#32 will optimize the "Current" of "ID/VG" characteristics. The aim of this strategy is to optimize the short channel parameters PARL2, SC1 and SC3. As standard short channel effect is much more sensible on very small devices, the short devices part of the L-array will be used for optimization. Region of interest is subthreshold region for all VBS and low VDS. As with previous strategy, several iteration of the same step are required.

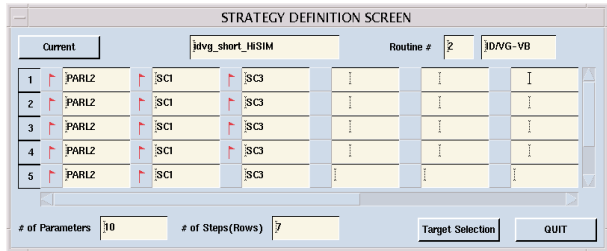

Figure 8. Local optimization strategy definition screen for Strategy#32(idvg\_short\_HiSIM)

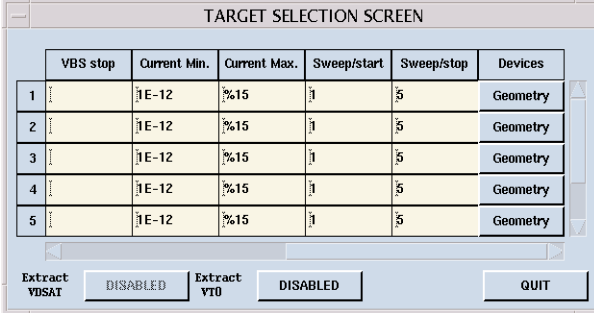

Figure 9. Local optimization target selection screen for Strategy#32 (idvg\_short\_HiSIM)

#### **Strategy #33: idvg\_highVT\_HiSIM**

Strategy #33 aims to take into account VDS influence on the different effects we have studied previously (Flat band voltage, standard short channel and reverse short channel effects). This strategy, as the previous ones, will perform optimization on the "Current" of "ID/VG" characteristics. Region of interest is subthreshold for all VBS values, but this time optimizations are going to be performed at low and high VDS.

First step optimized flat band voltage (VFBC) on the Large and Wide device for low and high VDS.

Second step is used to optimized reverse short channel effect dependency on VDS (SCP2). This is done on middle devices of the L-array for low and high VDS. As mentioned above (in geometry selection section), the middle group is not the same for low VDS and high VDS.

Third step is used to optimized standard short channel effect dependency on VDS (SC2). Optimizations are performed on short devices for low and high VDS.

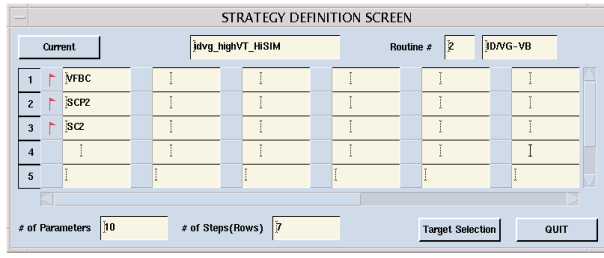

Figure 10. Local optimization strategy definition screen for Strategy#33 (idvg\_highVT\_HiSIM).

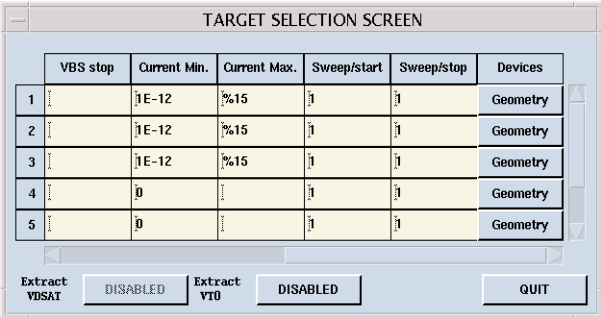

Figure 11. Local optimization target selection screen for Strategy#33 (idvg\_highVT\_HiSIM).

#### **Strategy #34: idvg\_highVT2\_HiSIM**

As preceding strategy, the aim of strategy #34 is to optimize short channel effect dependency to VDS. While strategy #33 was a rough extraction of SC2 and SCP2, this one has a refinement purpose. This is obtained by optimizing the "Current" of "ID/VG" characteristics in subthreshold region for high VDS only. The first step optimized SCP2 on middle devices while the second step optimized SC2 on short devices. As for previous strategies, those steps are iterated. Check that short and middle devices groups are the ones defined for high VDS.

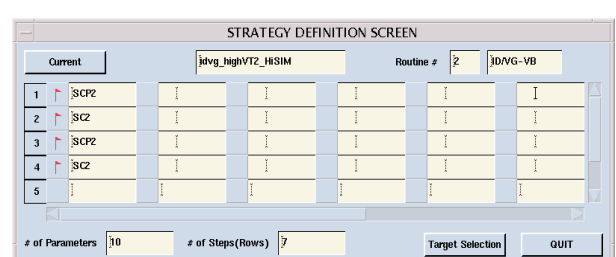

Figure 12. Local optimization strategy definition screen for Strategy#34 (idvg\_highVT2\_HiSIM).

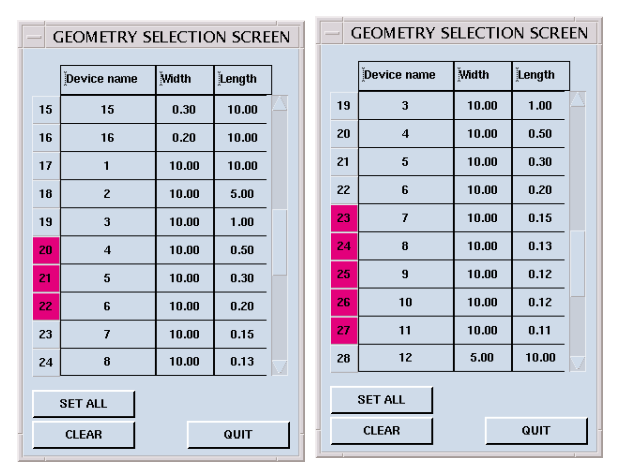

Figure 13. Local optimization geometry selection screen for Strategy#34 (idvg\_highVT2\_HiSIM, step 1&2)

#### **Strategy #35: idvg\_lowMue\_HiSIM**

This one is dedicated to mobility parameters optimization. Optimizations are going to be performed on the "Current" of "ID/VG" on the Large and Wide device. Many different iteration are necessary due to the strong correlation of those parameters effects in the different area of the characteristics.

First step will be used for a rough extraction of MUECB0, MUECB1, MUEPH1 and MUESR1 in subthreshold region for a low VDS and 0V VBS  $(sweep\_start = sweep\_stop = 1).$ 

Second step will refine MUECB1 in subthreshold region for low VDS and all VBS.

Third step is used for MUEPH1 optimization; this will be done just after threshold region for high VDS and all VBS.

Fourth step is used for MUESR1 optimization in saturation region for high VDS and all VBS.

Fifth step refine MUECB0, MUECB1 in subthreshold region for low VDS and all VBS.

Sixth step refines MUEPH1 in just above threshold region for high VDS and all VBS.

Last step refines MUEPH1 and MUESR1 together in saturation region for high VDS and all VBS.

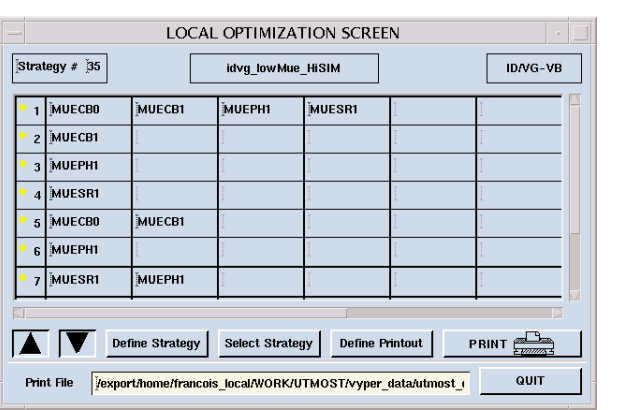

Figure 14. Local optimization strategy screen for Strategy#35 (idvg\_lowMue\_HiSIM).

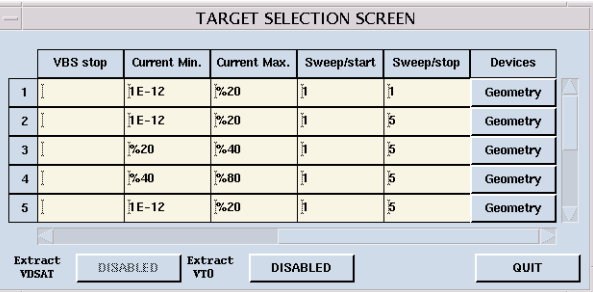

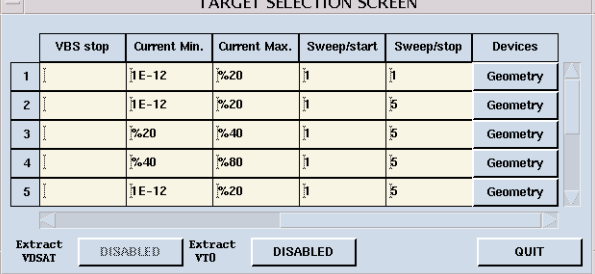

Figure 15. Local optimization target selection screen for Strategy#35 (idvg\_lowMue\_HiSIM).

#### **Strategy #36: idvg\_highVD\_HiSIM**

The strategy#36 is used for the high VDS, ID/VG-VB characteristics of all the L-array devices. The aim is to optimize velocity parameters on saturation region of the curve for all VBS. Optimized parameters are VMAX, VOVER and VOVERP.

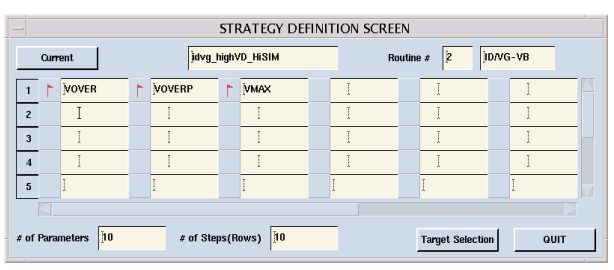

Figure 16. Local optimization strategy definition screen for Strategy#36 (idvg\_highVD\_HiSIM).

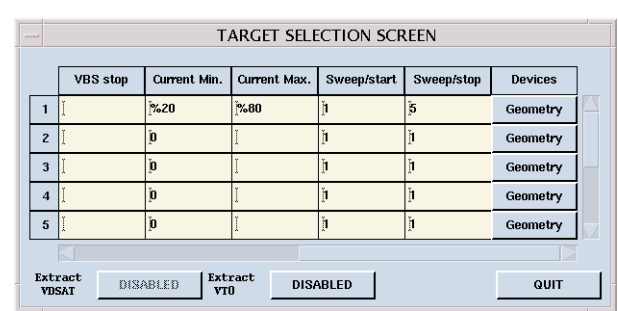

Figure 17. Local optimization target selection screen for Strategy#36 (idvg\_highVD\_HiSIM).

#### **Strategy #37: idvd\_saturate HiSIM**

Strategy #37 is applied to "Current ID/VD-VG" characteristics for the smaller devices of the L-array for both low and high VBS. The aim is to optimize gate overlap length (XLD) in addition to velocity parameters (VMAX, VOVER, VOVERP). The optimization is performed in saturation region.

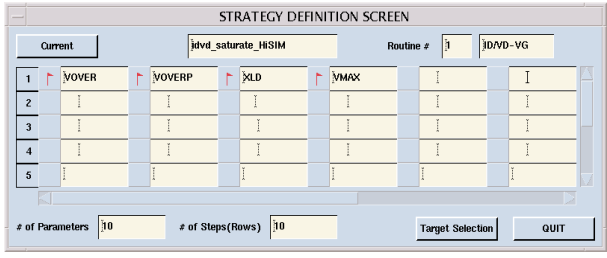

Figure 18. Local optimization strategy definition screen for Strategy#37(idvd\_saturate\_HiSIM).

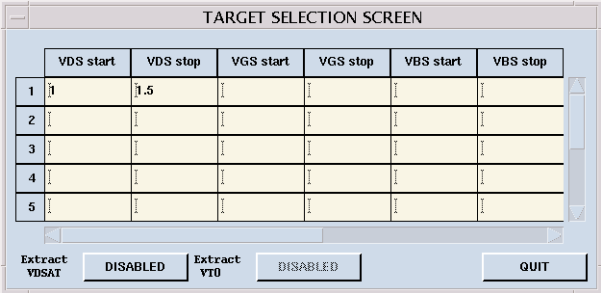

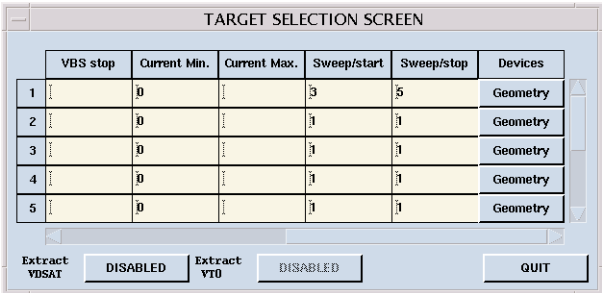

Figure 19. Local optimization target selection screen for Strategy#37 (idvd\_saturate\_HiSIM).

#### **Strategy #38: idvd\_linear\_HiSIM**

Strategy #38 is used to optimize contact resistance and potential barrier resistance parameters (RS, RD and RPOCK1, RPOCK2) on ID/VD-VG curve at low VBS. A single step is used for those optimizations. They are performed in linear region of the characteristics (VDS start=0, VDSstop=0.5, sweep start=3, sweep stop=5) for Large and Wide device and middle devices.

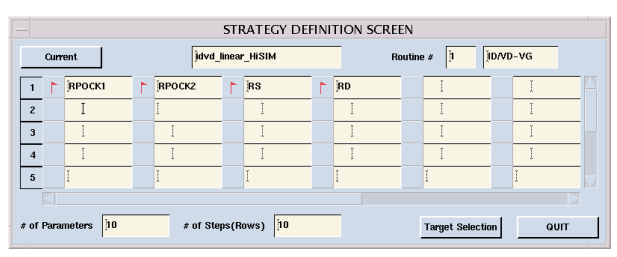

Figure 20. Local optimization strategy definition screen for Strategy#38 (idvd\_linear\_HiSIM).

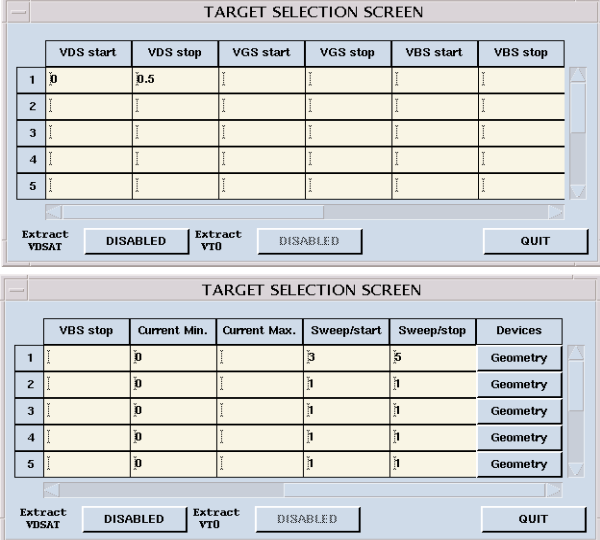

Figure 21. Local optimization strategy target selection screen for Strategy#38 (idvd\_linear\_HiSIM).

#### **Local Optimization Sequence**

The following sequence is presented as an advice to obtain a good model extraction procedure. It is NOT recommended to run all the sequence at once. The user should run each strategy one by one and observe the optimization results after each strategy is completed. By running sequentially the sequence, the user will be able to repeat some strategies or to come back in the procedure to obtain a better fit. The following sequence should be seen as a hint to achieve a good extraction:

- Rough optimization of technological then mobility parameters: idvg\_large\_HiSIM idvg\_lowMue\_HiSIM

idvg\_large\_HiSIM

- extraction of short channel effect parameters: idvg\_middle\_HiSIM idvg\_large\_HiSIM idvg\_middle\_HiSIM idvg\_short\_HiSIM idvg\_middle\_HiSIM idvg\_short\_HiSIM (x2)
- extraction of VDS dependence of short channel effect: idvg\_highVT\_HiSIM idvg\_highVT2\_HiSIM(x4)
- extraction of mobility and velocity parameters: idvg\_lowMue\_HiSIM idvg\_highVD\_HiSIM idvd\_saturate\_HiSIM
- extraction of resistance parameters: idvd\_linear\_HiSIM

#### **Poly Depletion and Quantum-Mechanical Effect Direct Extraction**

UTMOSTIII now includes a routine dedicated to Poly depletion and Quantum-mechanical effect direct extraction. This new algorithm can be accessed from INTCAP - CGG routine. INTCAP is an *UTMOST III* routine dedicated to MOSFETs Intrinsic capacitance measurement, extraction and optimization. Description of how to use this routine can be found in "*UTMOSTIII- Extraction manual Vol 1*".

This algorithm should be applied to a Large and Wide device.

To access QMExx and PGDxx parameters extraction algorithm, in your "SPICE MODEL FILE" screen, HiSIM model should be selected (Figure 22).

In INTCAP "Fitting Variables" screen (Figure 23), set "qme/pgd" variable to - 0 for QME1,2,3 and PGD1,2 parameters extraction,

- 1 for QME1,2,3 parameters extraction only,
- 2 for PGD1,2 parameters extraction only.

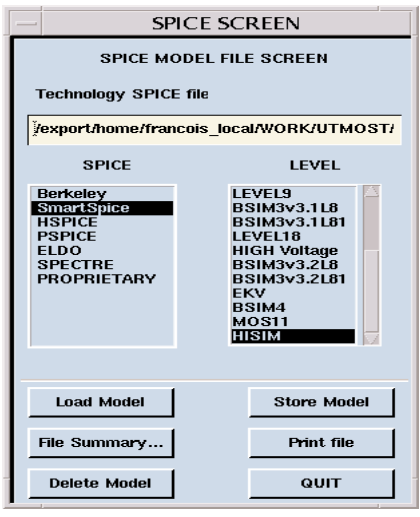

Figure 22. Spice model selection screen Figure 23. INT.CAP fitting variables screen

If variable "hisim\_tox" is set to 1, TOX parameter will also be extracted.

To activate the extraction algorithm, when INTCAP-CGG characteristic is displayed, press "Options / Fit" from the "GRAPHICS" screen.

Warning: QME and PGD extraction algorithm requires the following parameters to be known precisely: LP, NSUBP, BGTMP1, BGTMP2. Be sure they have been extracted and that the corresponding values are in the "Optimized column" before using it.

#### **Conclusion**

A total of 9 local optimization strategies and one direct extraction routine for HiSIMv1.0 model have been presented in this article. The local optimizations should not be used without any user's modification. Go into each strategy and change the selected geometries in the "Geometry Selection Screen" according to the available devices, and the observation of the "VTH dependence on L". The user should also check if the region of interest specified in each strategy is properly selected by the criteria defined in the "Target selection screen".

#### **References**

- [1] M. Miura-Mattausch, H.Ueno, H. J. Mattaush, H. Kawano, D. Kitamaru, K. Hisamitsu, T. Honda, S. Matsumoto, D. Miyawaki, H. Nagakura, S. Nara, D. Navarro, T. Okagaki, S. Ooshiro, Y. Shiraga, K. Suematsu, M. Suetake, M. Tanaka, Y. Tatsumi, T. Yamaoka, S. Kumashiro, T. Yamaguchi, K. Yamashita, N. Nakayama "HiSIMv1.0 User's Manual" STARC
- [2] Silvaco International, "*UTMOST III Extractions Manual* volume 1, MOSFET Modeling routines"
- [3] Silvaco International, "*UTMOST III User's Manual*"

#### **Contacts**

Hiroshima University, http://home.hiroshima-u.ac.jp/usdl/HiSIM.shtml Silvaco International, http://www.silvaco.com STARC, http://www.starc.or.jp/hisim/

> FIT. VARIABLES **FITTING VARIABLES** cgdl/sl@vg 0.4  $\mathbf 1$  $\bf{2}$ 'n gme/pgd  $\overline{\mathbf{3}}$ hisim\_tox ĭπ ĭπ  $\overline{\mathbf{4}}$  $\overline{\mathbf{5}}$ ĭ0  $\overline{6}$ Ĭ0 7 ō  $\overline{\mathbf{8}}$ 'n  $\overline{9}$ 'n 'n  $10<sup>1</sup>$  $11$ 'n  $\overline{\bf 12}$ ĬO QUIT

## *Calendar of Events*

### *July*

*August*

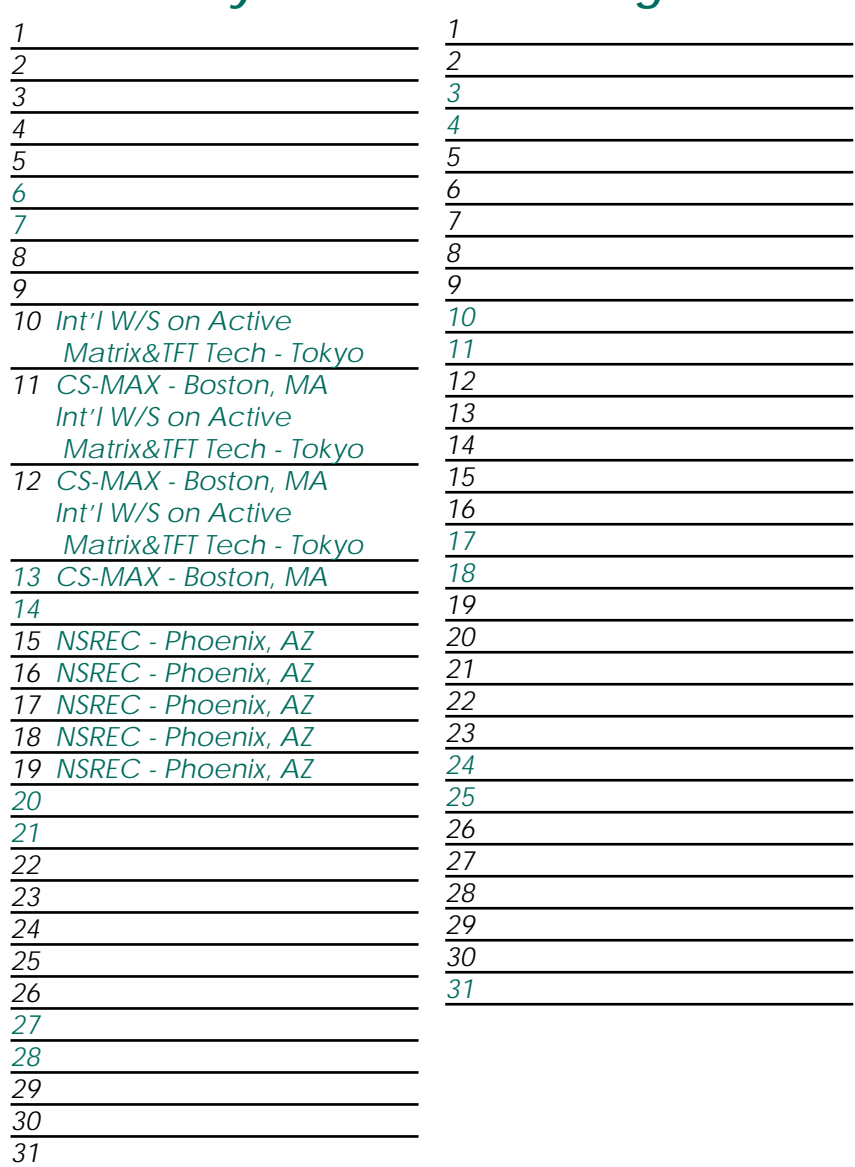

### *Bulletin Board*

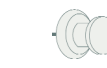

#### *Formation of Everest Design Services and Monarch Software*

Silvaco has spun off two new ventures: Everest Design Services, Inc. and Monarch Software, Inc. Everest will develop, market and sell digital simulation software and software for digital designers. Monarch Software, Inc. will develop, market and sell Place and Route software. Everest is incubated by acquiring Everest Design Services LLP. Both companies expect to introduce their first products by Q1 of 2003.

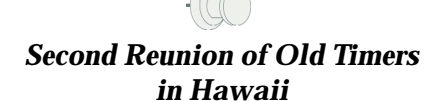

Old Timers (employees with 5+ years of service) with exceptional performance record and employees with outstanding contribution were invited to the 2nd Hawaii reunion.

From September 28th to October 5th employees and their families had a good time relaxing and meeting employees from other Silvaco offices. Loyalty and longevity is well rewarded at Silvaco.

*For more information on any of our workshops, please check our web site at http://www.silvaco.com*

The Simulation Standard, circulation 18,000 Vol. 12, No. 7, July 2002 is copyrighted by Silvaco International. If you, or someone you know wants a subscription to<br>this free publication, please call (408) 567-1000 (USA), (4

Simulation Standard, TCAD Driven CAD, Virtual Wafer Fab, Analog Alliance, Legacy, ATHENA, ATLAS, MERCURY, VICTORY, VYPER, ANALOG EXPRESS, RESILIENCE, DISCOVERY, CELEBRITY, Manufacturing Tools, Automation Tools, Interactive Tools, TonyPlot, TonyPlot3D, DeckBuild, DevEdit, DevEdit3D,<br>Interpreter, ATHENA Interpreter, ATLAS Interpreter, Circuit Optimizer, MaskVi MixedMode2D/3D, FastBlaze, FastLargeSignal, FastMixedMode, FastGiga, FastNoise, Mocasim, Spirit, Beacon, Frontier, Clarity, Zenith, Vision, Radiant,<br>TwinSim, , UTMOST, UTMOST II, UTMOST III, UTMOST IV, PROMOST, SPAYN, UTMO

## *Hints, Tips and Solutions*

Mustafa Taner, Applications and Support Engineer

#### **Q. How can I measure low current FT for Bipolar devices?**

A. The input impedence of most network analyzers are around 1 MOhm, which is relatively small. Due to this low impedence the leakage current on the Base port (Typically Port1) becomes high and makes it impossible to find the correct collector current bias when "Linear IC" or "Log IC" measurement modes are selected in FT\_CE routine.

For example, if the base voltage biased at 0.5V the leakage current to the ground will be 0.5uA. For an NPN device with DC gain of 100, this will translate into a collector current loss of 50uA. This means that the device can not be biased using current sources (Linear IC and Log IC modes in FT\_CE routine). During the "Linear IC" or "Log IC" modes of operation, *UTMOST* automatically iterates the base current and measures the collector current until collector current is within the bias error percentage defined in the setup screen. (Figure 1.) For the low collector currents the majority of the base current will leak to the ground and the bias iteration will fail to reach to the targeted collector current value.

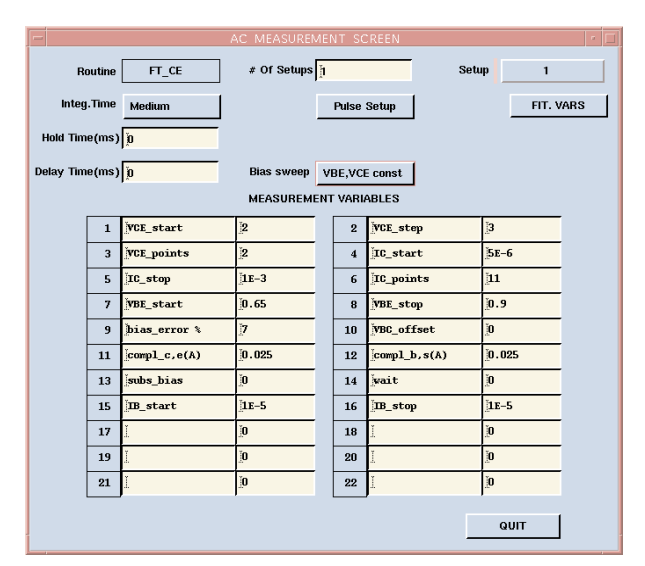

Figure 1. FT\_CE routine measurement setup screen.

In order to solve this issue, the "VBE,VCE constant" or "VBE, VCB constant" measurement sweep modes were developed for the FT\_CE routine. If one of these modes are selected, the FT\_CE routine will search for the bias currents within the previously measured DC "bias" files. These "bias" files contain the gummel (IC and IB data) plot data. (Figure 2.) The gummel plot data is automatically stored in a file named "bias.xxx" when data is measured,

simulated or retrieved from a logfile using the "Gummel"routine (routine# 14). The bias file should be generated using the "Gummel" routine for each VCE bias that will be used for the FT\_CE measurements. The suffix "xxx" of the bias file is computed as VCE \* 100. For example, "bias200" corresponds to gummel plot data measured for VCE=2V. Therefore if the user measures, simulates or retrieves data using the "Gummel" routine at VCE=2V and VCE=5V, the files named "bias200" and "bias500" will appear in the *UTMOST* user directory.

When the "VBE,VCE constant" or "VBE, VCB constant" options are selected the measurement variables "VBE\_start", "VBE\_stop" and IC\_points will be used to determine base voltage VBE. However the collector current will not be measured and the base current will not be iterated. The value of the base and collector currents will be obtained from the "bias.xxx" file. The linear regression method will be used to determine the exact base and collector currents for the given VBE. This approach extends the low collector current measurement limits to 5uA to 10uA. If the "bias.xxx" is not present during the FT\_CE measurement then an error message will be displayed on *UTMOST* screen.

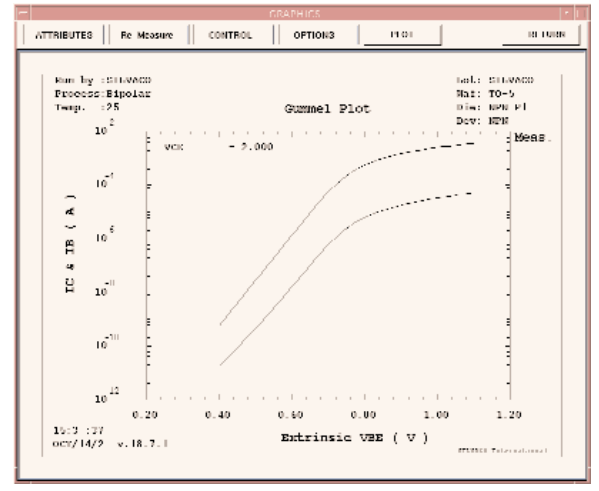

Figure 2. Gummel plot data.

#### **Call for Questions**

If you have hints, tips, solutions or questions to contribute, please contact our Applications and Support Department Phone: (408) 567-1000 e-mail: *support@silvaco.com*

#### **Hints, Tips and Solutions Archive**

Check our our Web Page to see more details of this example plus an archive of previous Hints, Tips, and Solutions *www.silvaco.com*

# **Your Investment in Silvaco is SOLID as a Rock!!**

While others faltered, Silvaco stood SOLID for 15 years. Silvaco is NOT for sale and will remain fiercely independent. Don't lose sleep, as your investment and partnership with Silvaco will only grow.

# **SILVACO** INTERNATIONAL

**USA HEADQUARTERS**

**Silvaco International 4701 Patrick Henry Drive Building 2 Santa Clara, CA 95054 USA**

**Phone: 408-567-1000 Fax: 408-496-6080**

**sales@silvaco.com www.silvaco.com**

#### **CONTACTS:**

**Silvaco Japan** jpsales@silvaco.com

**Silvaco Korea**  krsales@silvaco.com

**Silvaco Taiwan**  twsales@silvaco.com

**Silvaco Singapore**  sgsales@silvaco.com

**Silvaco UK**  uksales@silvaco.com

**Silvaco France** frsales@silvaco.com

**Silvaco Germany**  desales@silvaco.com

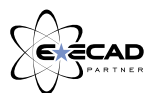

*Products Licensed through Silvaco or e\*ECAD*